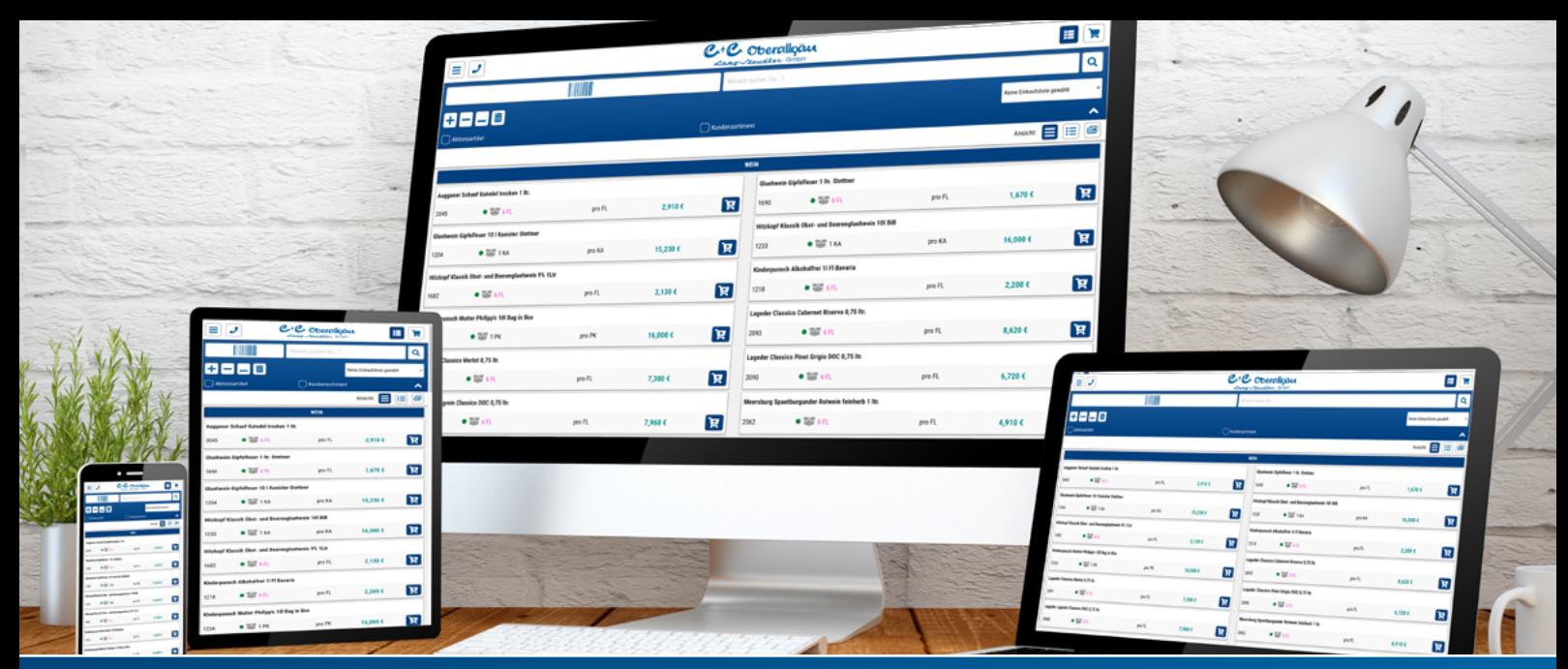

# C+C Oberallgäu WEB-APP ANLEITUNG / Dokumentation

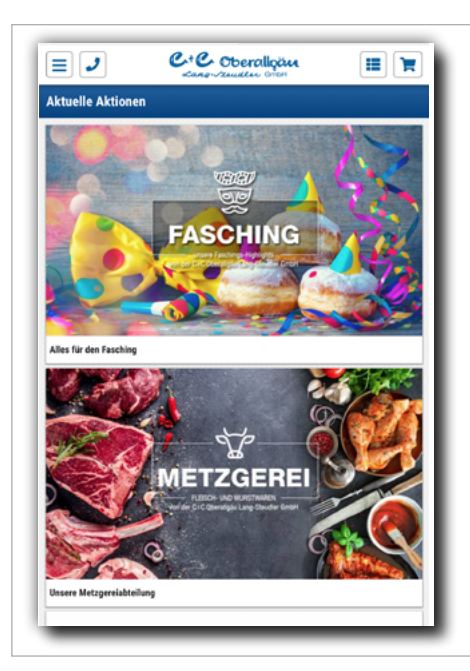

Die C+C Oberallgäu WEB-APP ist plattformunabhängig und damit auf jedem Endgerät (mit aktueller Browserversion) einsetzbar.

Wir stellen mit der WEB-APP unseren Bestell-Kunden eine mobile Lösung zum Tätigen von Bestellungen und zur Datenabfrage von detaillierten Artikelinformationen und individuellen Statistiken mit vielen nützlichen Funktionen zur Verfügung.

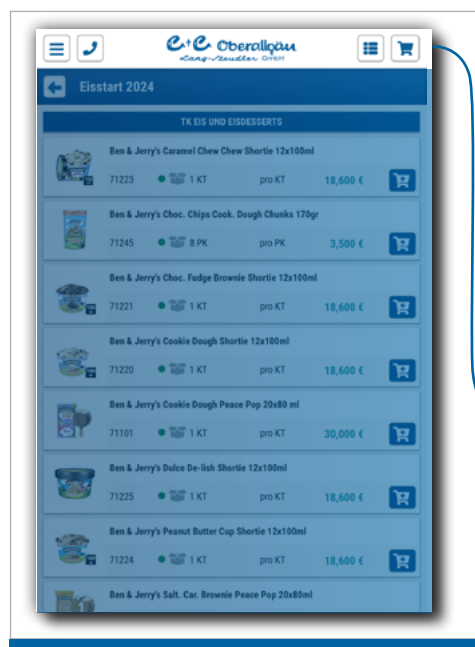

# 1. Navigation

Beim Öffnen der Web-App ist die Hauptnavigation im oberen Bereich mit folgenden Funktionen zu sehen.

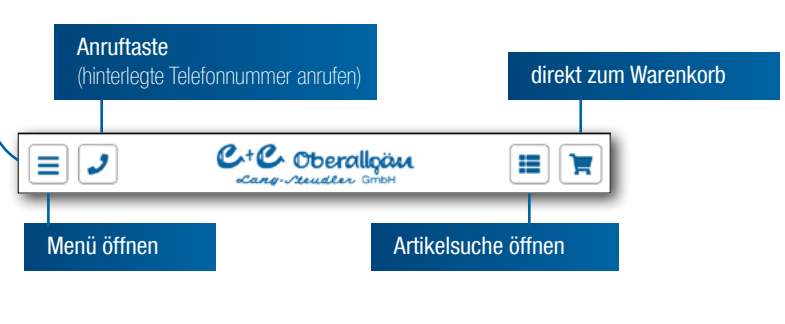

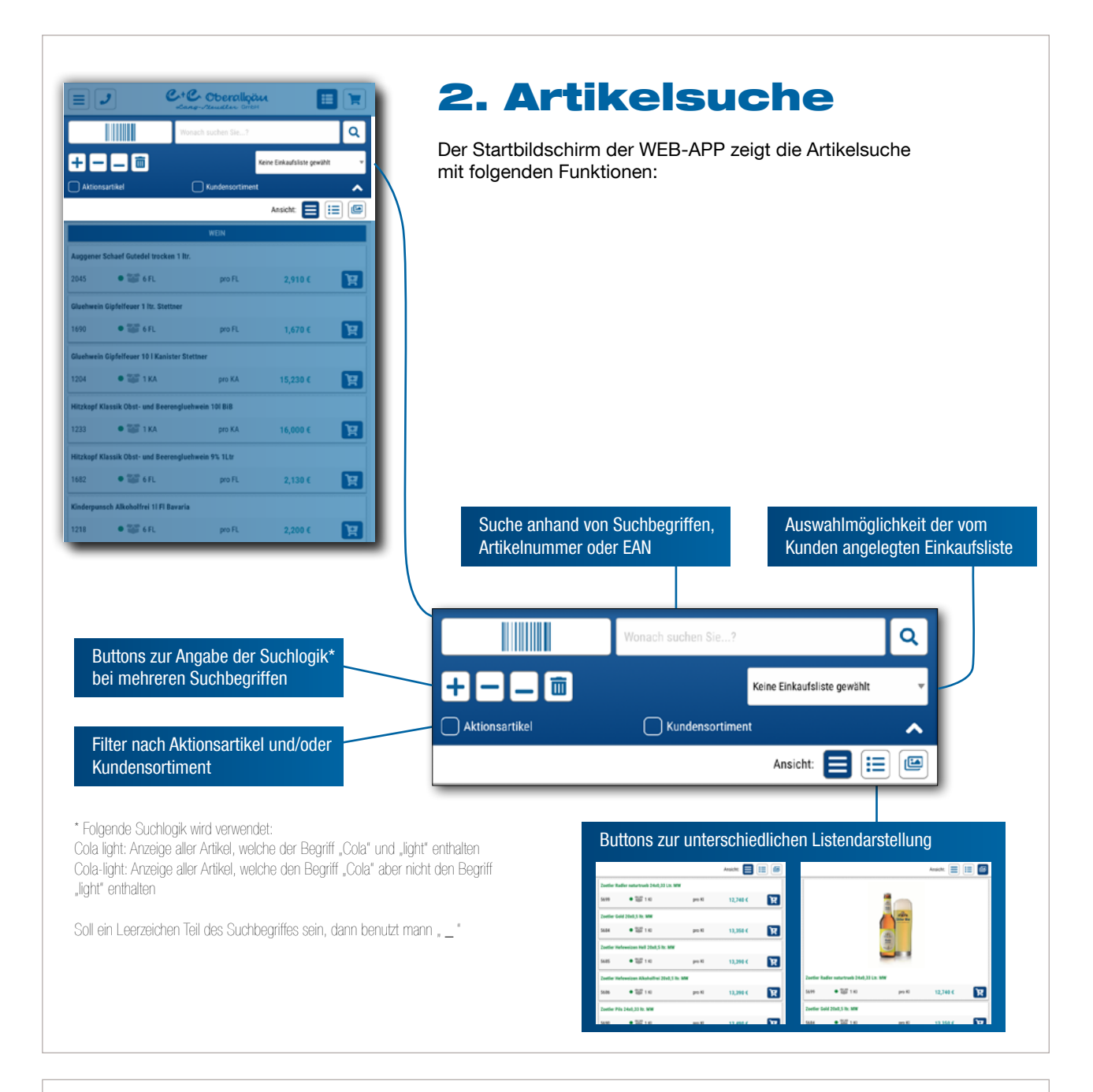

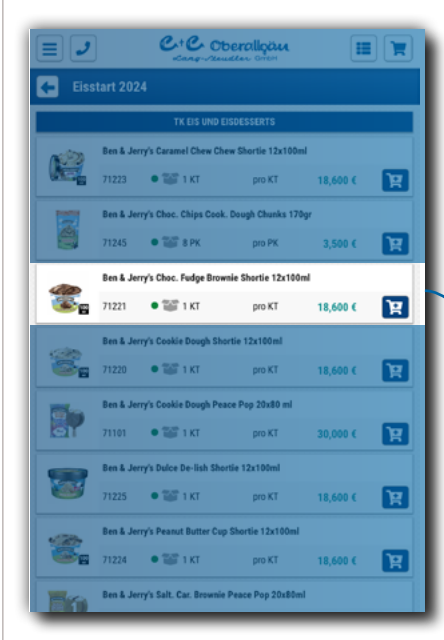

### Artikel Liste

In der Artikel Liste werden neben dem Foto und der Bezeichnung folgende Informationen bereit gestellt

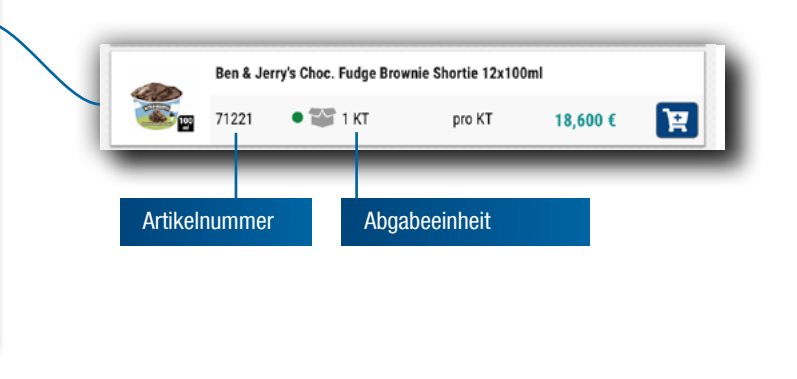

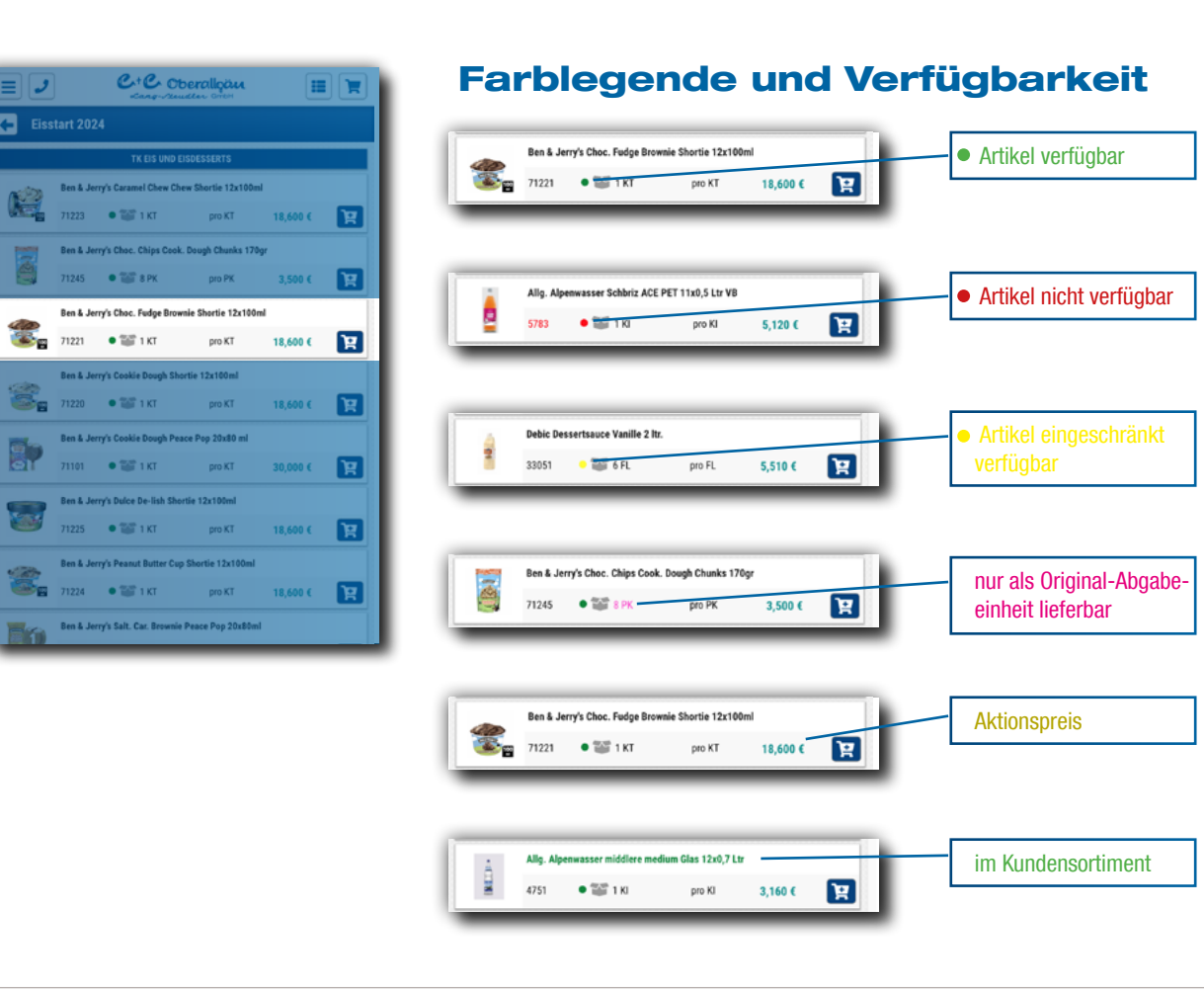

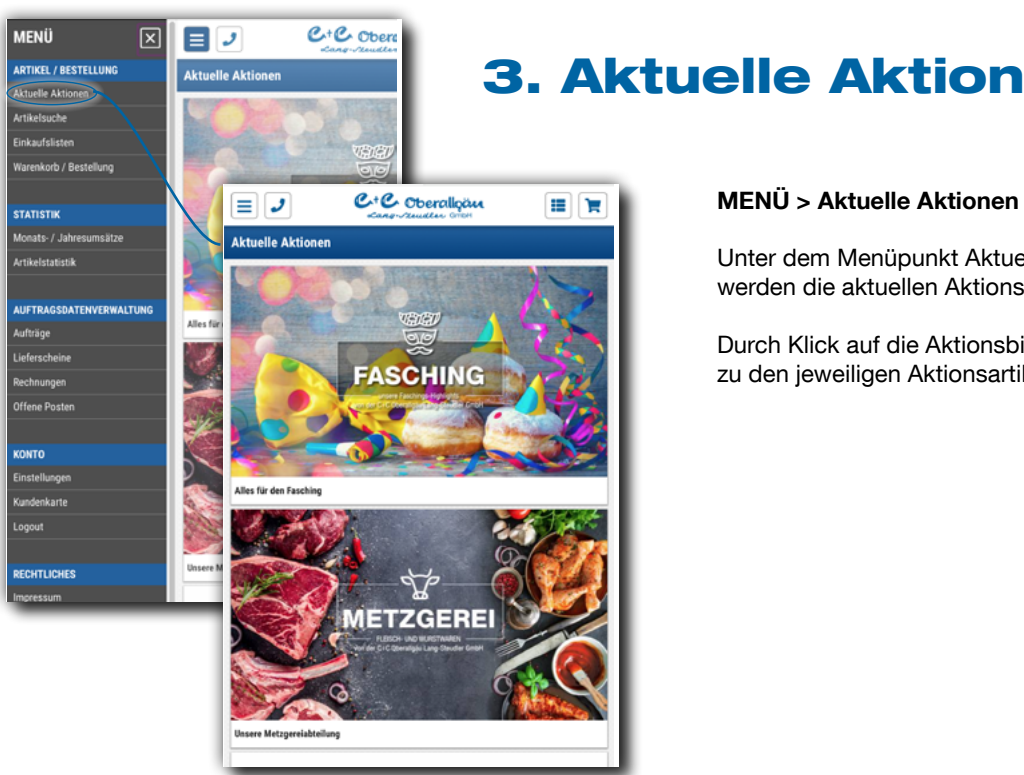

# 3. Aktuelle Aktionen

 Unter dem Menüpunkt Aktuelle Aktionen werden die aktuellen Aktionsartikel angezeigt.

 Durch Klick auf die Aktionsbilder gelangt man zu den jeweiligen Aktionsartikeln.

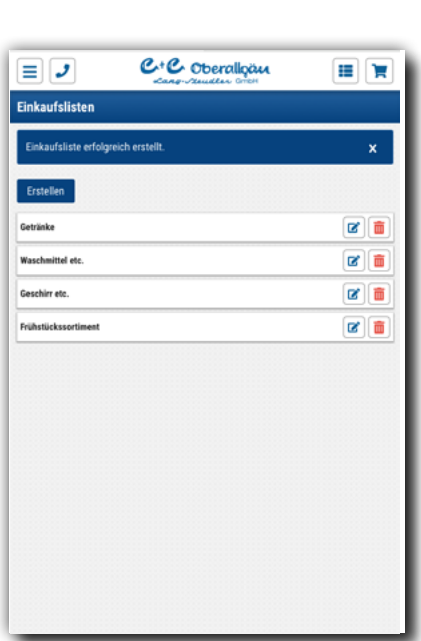

 $C$ <sup>+</sup> $C$  Oberallocu

÷  $\ddot{\phantom{0}}$ 

目記  $\overline{\mathbf{x}}$ 

 $9,930 \in$ 

29.790€

 $\equiv$   $\upsilon$ 

 $-20$ 

**Tal** Zum Wa **INHALTSSTOFFE / ALLERGENE** streide und daraus gew. E

11152

**BESCHREIBUNG** 

## 4. Einkaufslisten

#### MENÜ > Einkaufslisten

Unter dem Menüpunkt Einkaufslisten lassen sich Einkaufslisten erstellen, denen man Artiekl hinzufügen kann. Dadurch lassen sich häufig bestellte Artikel schneller finden und bestellen.

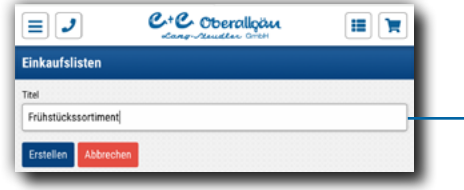

Über das Textfeld wird der Name für die Einkaufsliste eingegeben und über den Button \*Erstellen\* gepeichert.

### MENÜ > Artikelsuche

Über die Detailansicht der Artikelsuche lassen sich Artikel zur Einkaufsliste hinzufügen.

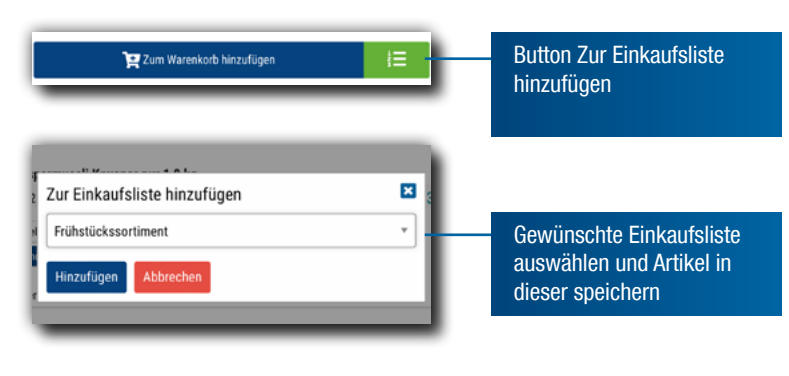

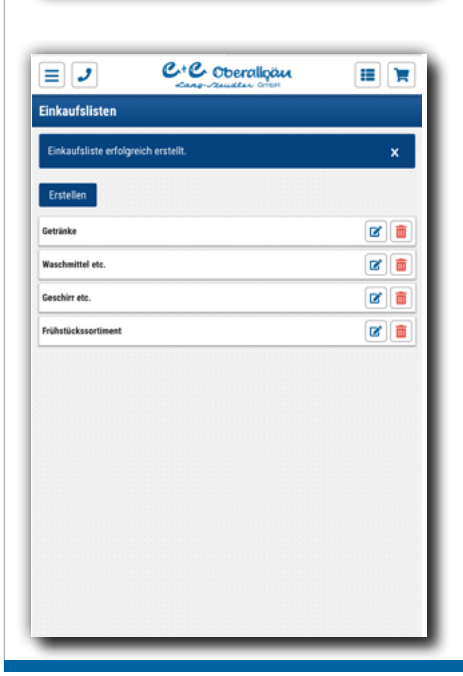

#### MENÜ > Einkaufslisten

Hinzugefügte Artikel werden in der Einkaufsliste gespeichert und können dort aufgerufen werden.

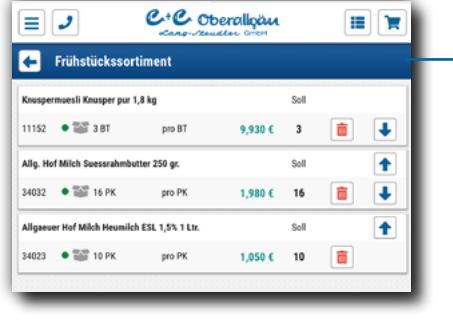

Artikel werden in der Einkaufsliste gespeichert und können gelöscht oder umsortiert werden.

Beim Klick auf einen Artikel lässt sich nun ganz schnell die gewünschte Menge auswählen und bestellen.

Einkaufslisten können zudem auch über die IT Abteilung gepflegt werden!

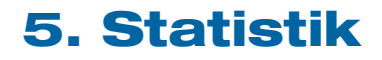

Monats- / Jahresumsätze

MENÜ > Monats- / Jahresumsätze

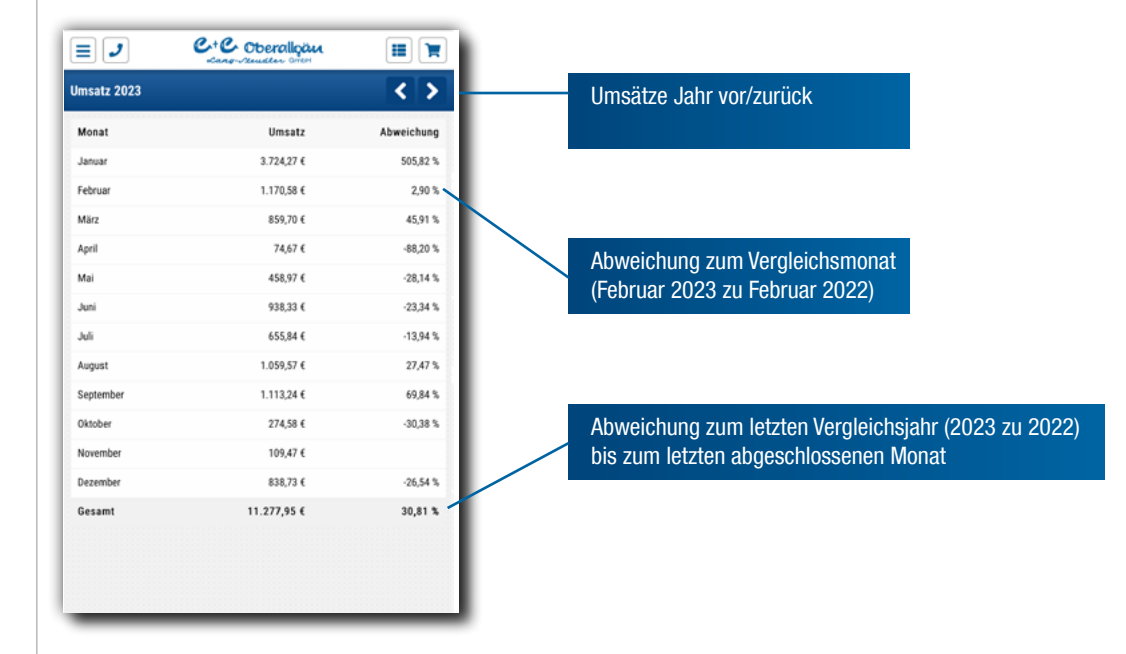

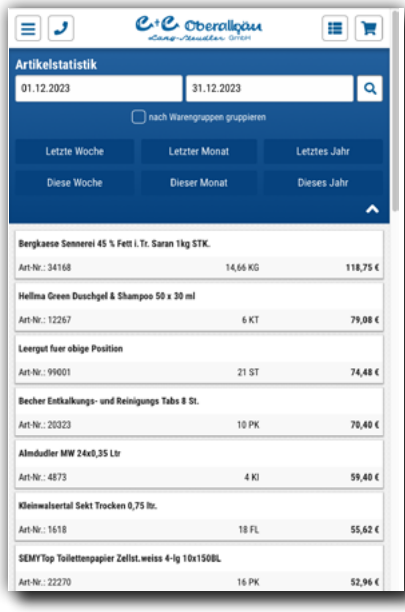

### Artikelstatistik

MENÜ > Artikelstatistik

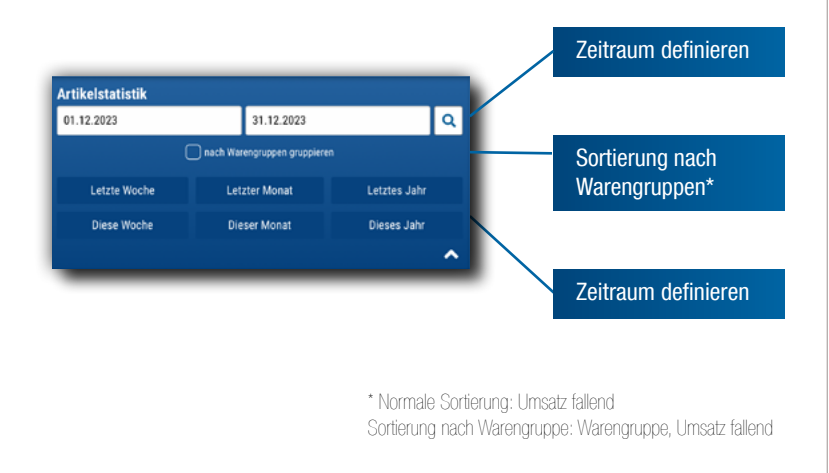

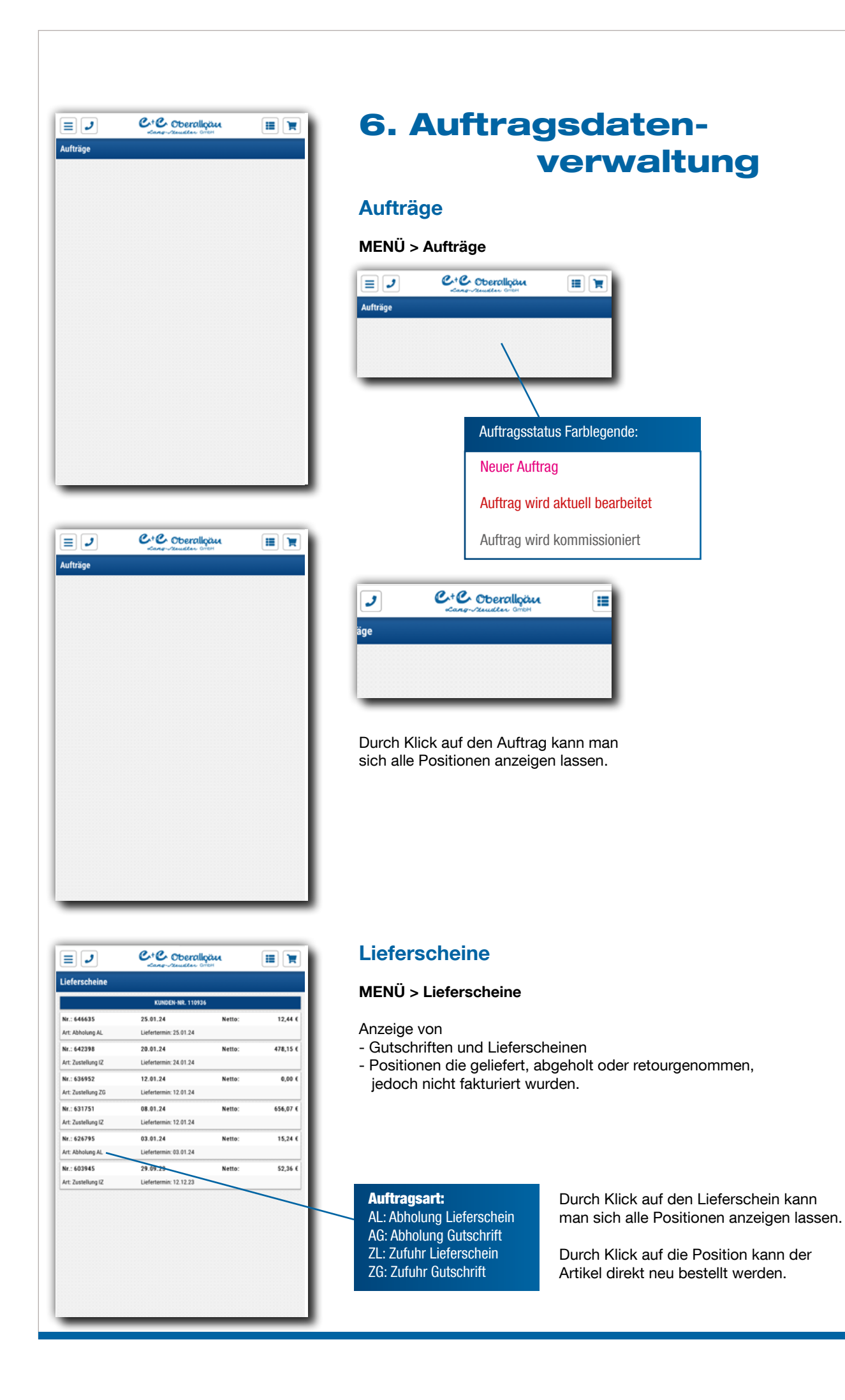

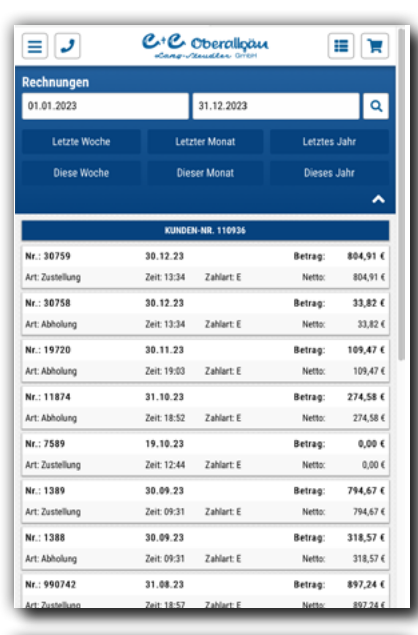

 $C$ <sup>+</sup> $C$  Oberallgan

田賀

 $\equiv$   $\upsilon$ 

Offene Posten

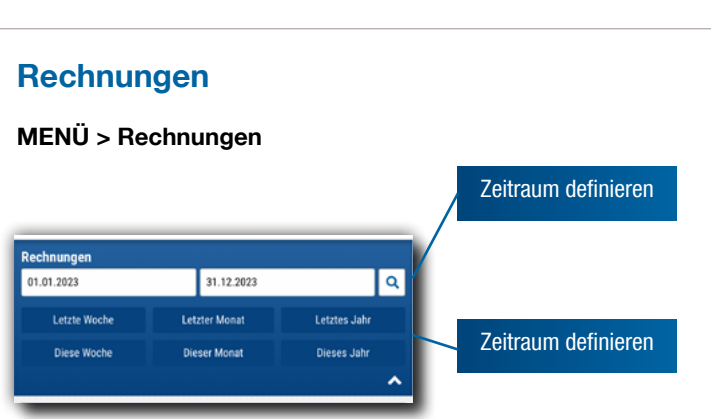

Durch Klick auf die Rechung kann man sich alle Positionen anzeigen lassen.

Durch Klick auf eine Position kann der Artikel neu bestellt werden.

### Offene Posten

#### MENÜ > Offene Posten

Anzeige von allen offenen Posten

ACHTUNG:

Durch Banklaufzeiten können zwischen Bezahlung und Rechnung bis zu 4 Arbeitstage vergehen

Durch Klick auf eine offene Rechnung kann man sich die zugehörigen Positionen anzeigen lassen.

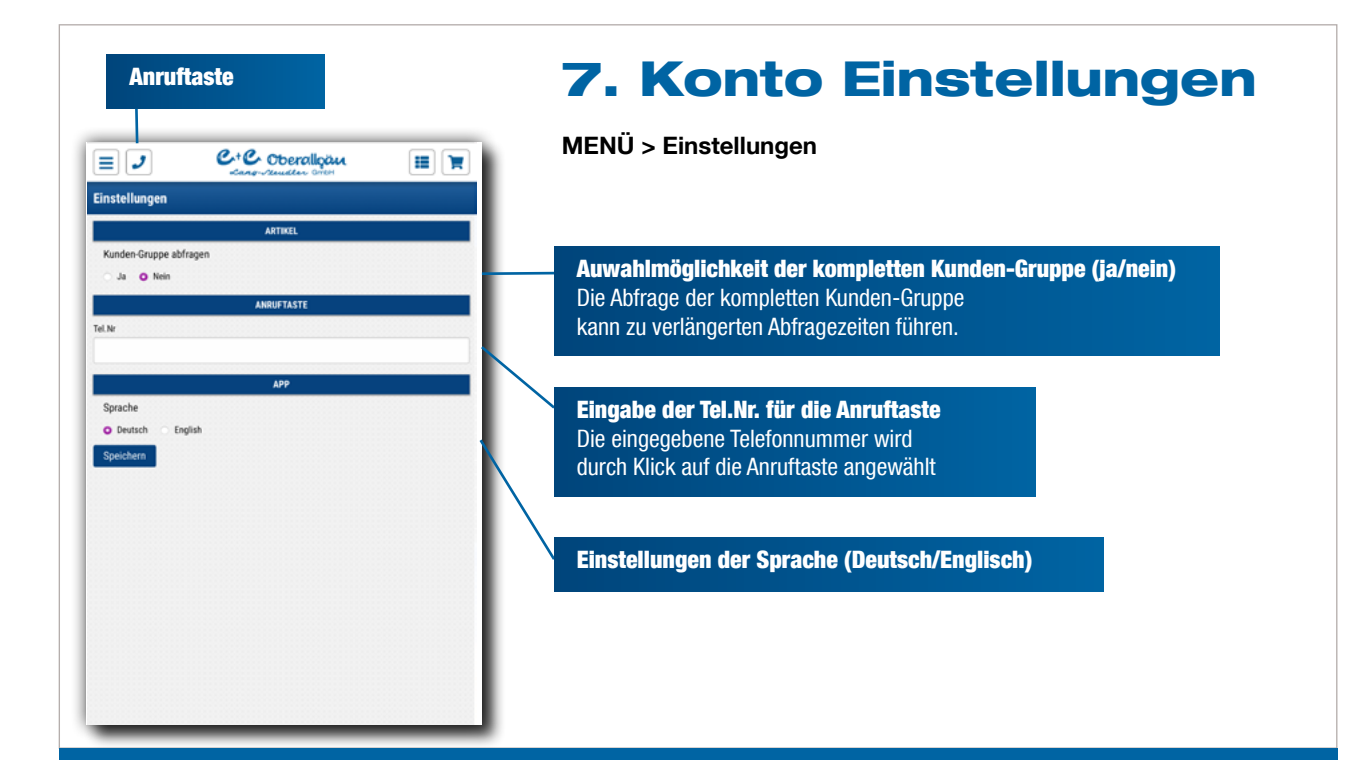